## **Créer une clé USB bootable sous Windows "a la mano"**

Nous allons :

- installer un OS windows sur une clé usb
- déclarer la clé usb en "disque dur"
- activer windows store d'un windows 8 sur une clé usb
- faire de la clé usb une clé multi-boot

Il n'est pas question ici d'activation !

## **Pré-requis**

Les différentes étapes nécessitent :

- Windows AIK (["http://www.microsoft.com/fr-fr/download/details.aspx?id=5753"](http://www.microsoft.com/fr-fr/download/details.aspx?id=5753) 1.6Go-gratuit);
- "Hiren's.BootCD.15.1" (["http://www.hirensbootcd.org/download/](http://www.hirensbootcd.org/download/)" 600Mo-gratuit);
- un fichier iso du Windows que vous voulez
- une clé USB rapide (au moins 16Go, 32Go si on veut installer des logiciels)

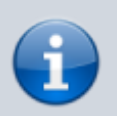

Pour windows XP, il faudra sans doute remplacer le fichier **install.wim** par **boot.wim**

## **Préparer le périphérique**

- Brancher la clé USB
- Ouvrir cmd.exe en administrateur et taper la commande

Diskpart<sup>[1</sup>

o identifiez le périphérique USB en tapant la commande

list disk

o Sélectionnez le support de stockage USB :

select disk x

- $x = n<sup>o</sup>$  du disque repéré
- nettoyez la partition (cela efface toute donnée présente) :

clean

- puis Entrée
- créez la partition :

create partition primary

activez la partition :

active

Faites un formatage rapide :

format fs=ntfs quick

 $\circ$  assignez une lettre à la partition :

 $[$ assign $]$ 

- puis Entrée
- Sortez de []Diskpart[] en tapant

 $\bigcap \exists x \exists \exists$ 

## **Voir aussi**

**(fr)** [Système](http://doc.nfrappe.fr/doku.php?id=portail:systeme:start)

Contributeurs principaux : [Jamaique](http://doc.nfrappe.fr/doku.php?id=utilisateurs:jamaique).

Basé sur [« Titre original de l'article »](http://www.document_source.com) par Auteur Original.

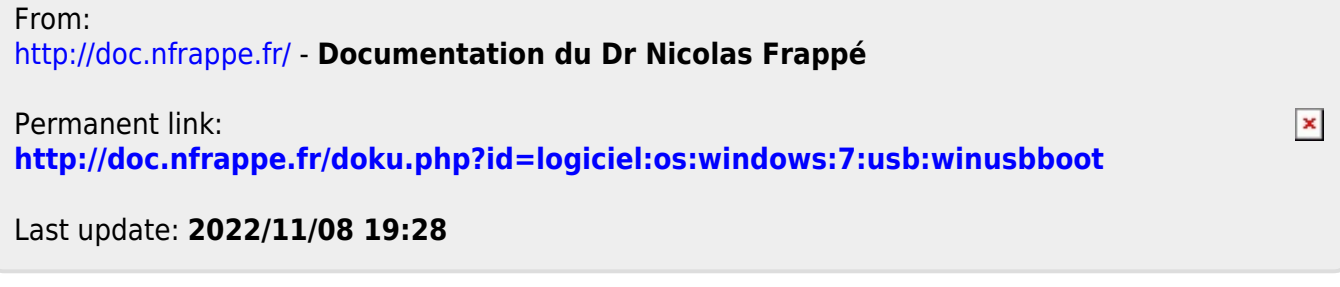